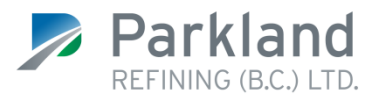

Dear Valued Customer,

## **Re: Customer Portal Registration Instructions for Chevron Business Point (CBP) Users**

After July 1 2018, your customer information will only be available on the Parkland Customer Portal. Please note the following:

- You will **not** be automatically registered for the portal see below for detailed registration instructions
- You must **download any required historical data** (price notices, invoices, statements, EFT notices or cardlock transactions) **from CBP prior to August 31, 2018** as this information will not be available after that date
- Your account number will not change as a result of the transition
- Cardlock transactions from July 1 and onward will be available on Customer Portal the week of July 2, after the public holiday.

## **Parkland Customer Portal Registration Details – Beginning July 1, 2018**

- 1) Visi[t https://portal.parkland.ca.](https://portal.parkland.ca/)
- 2) Click the 'Register Now' button.
- 3) Enter a user ID, password and your security questions/answers.
- 4) The next screen asks you to review/confirm or go back to correct information. Click 'Submit' to proceed.
- 5) You will receive a confirmation e-mail from the Parkland Customer Portal Administrator to activate your account. Click the link in the confirmation e-mail.
- 6) Enter your password.
- 7) Review and accept the terms to proceed.
- 8) To add an account, have your **March or April** invoice available which you can retrieve from CBP for account number (1), postal code (2), invoice number\* (3) and invoice date (4). Please refer to following detailed instructions on where to find the above the above information.

**\*Important note: When entering your invoice number, please enter the full 9-digit invoice number and disregard the on-screen instructions to enter the last 6-digits.**

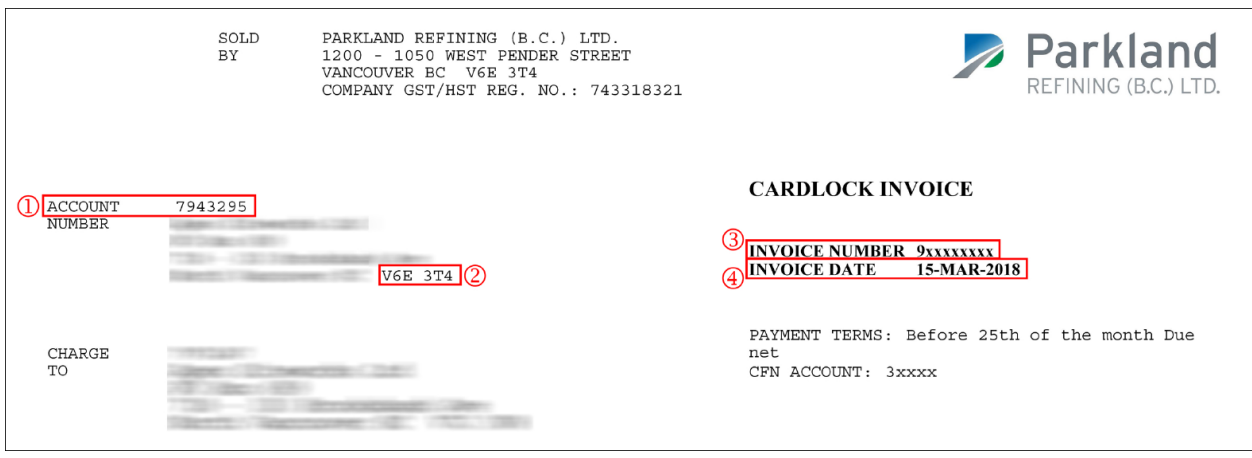

## **Cardlock customers must use the following data fields found on the Cardlock invoice:**

**Summary Descriptive Statement customers must use the following data fields found on the information Summary Descriptive Statement:**

- Note that you will need information from the first page of the statement as well as information from a transaction detail page.
- Enter your 7-digit account number without the two zeros before or any trailing number.

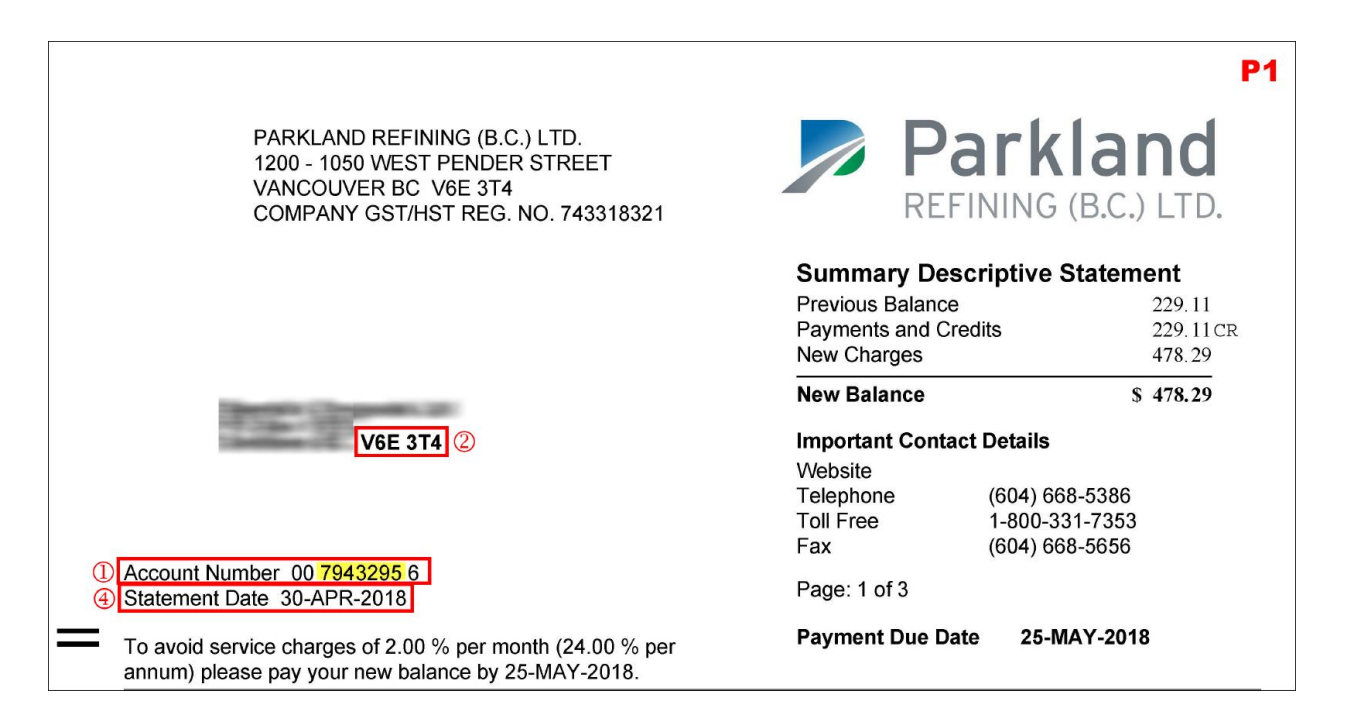

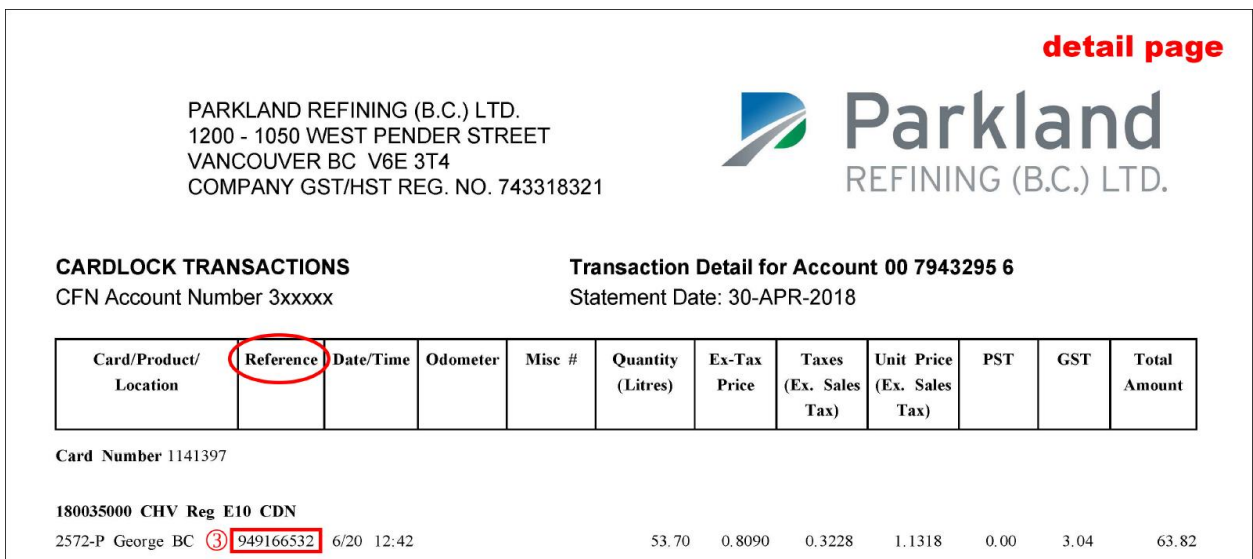

## **If you do not receive a Cardlock invoice or a Summary Descriptive Statement, use the following data fields on a Delivery Invoice:**

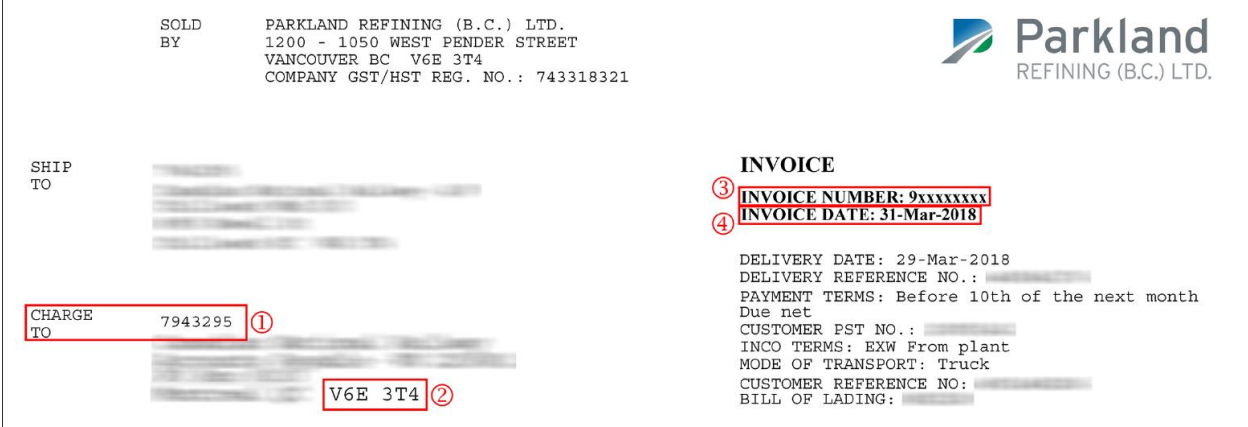

If you have any questions or concerns, please contact us at [commercialfuels@parkland.ca](mailto:commercialfuels@parkland.ca) or 1-800-331-7353. We thank you for your support and look forward to continuing to serve you.

Sincerely,

Ben Boon Business Manager, Commercial Fuels